## 振込手数料等について

【ご案内】

・三菱 UFJ 銀行の ATM、インターネットサービス(三菱UFJダイレクト)を利用してのお振込の 場合は、振込手数料は無料(※)です。

 ※別途、ATM 利用手数料が発生する場合があります。詳細は、以下「1)手数料・ご利 用時間」をご覧ください。

- ・三菱 UFJ 銀行キャッシュカードの場合、1日の振込限度額(初期設定)は 100 万円、現金の場合、 1回の操作で可能な限度額は 10 万円となります。
- ・三菱 UFJ 銀行以外の手数料、限度額等につきましては、各金融機関へお問い合わせください。

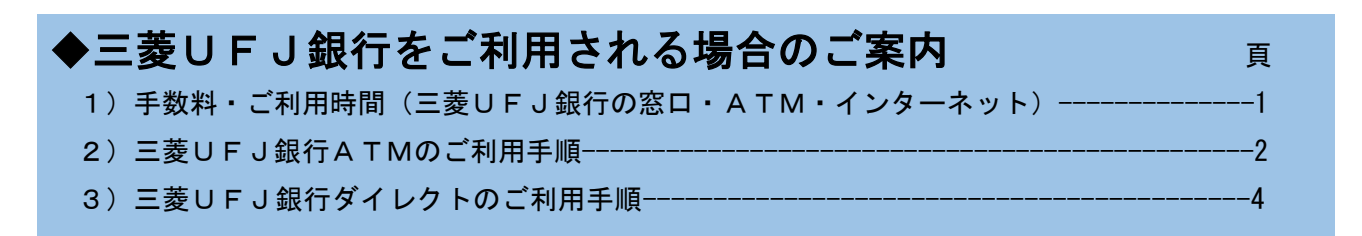

※三菱UFJ銀行以外のATM、インターネットサービスの操作方法に関しましては、各金融 機関へお問い合せください。

## 1)手数料・ご利用時間(三菱UFJ銀行の窓口・ATM・インターネット)

三菱 UFJ 銀行のキャッシュカードの場合、手数料等は以下のとおりです。

 $\mathbf{A} + \mathbf{B}$ 

 $\mathcal{L}^{\text{max}}_{\text{max}}$  , where  $\mathcal{L}^{\text{max}}_{\text{max}}$ 

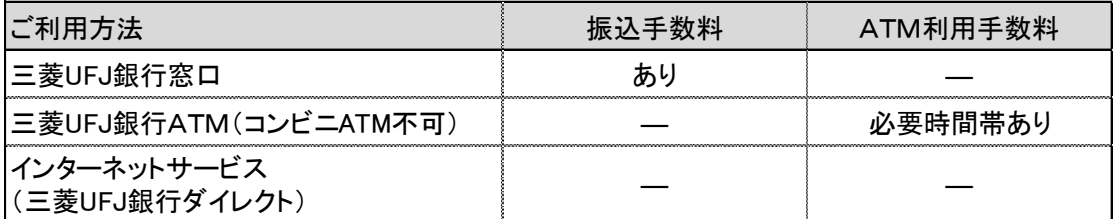

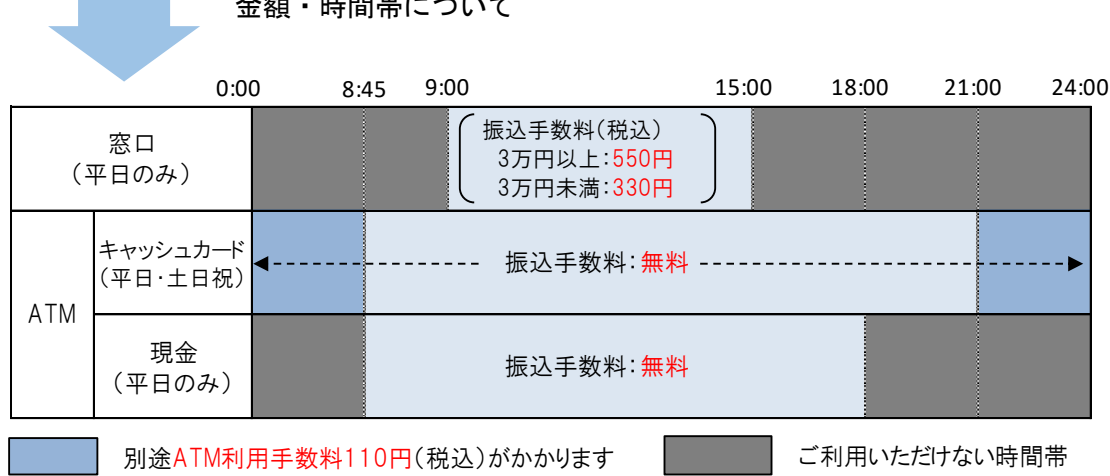

◆三菱UFJ銀行ダイレクトご利用の場合、24時間いつでも手数料は一切かかりません。

 ◆三菱UFJ銀行以外のキャッシュカードで、三菱UFJ銀行のATMをご利用の場合、振込手数料は無料 ですが、別途ATM利用手数料(110~220円)がかかります。また、ゆうちょ銀行他、一部金融機関の カードはご利用できません。詳細は、各カード発行金融機関までお問い合わせください。

## 2)三菱UFJ銀行ATMのご利用手順

①お手元に振込依頼書をご用意ください。

②ATM 画面のガイダンスに従い、振込先口座、お振込金額などを正しくご入力ください。

③依頼人番号入力画面では、振込依頼書に記載の整理番号(英数字 10 桁)をご入力ください。

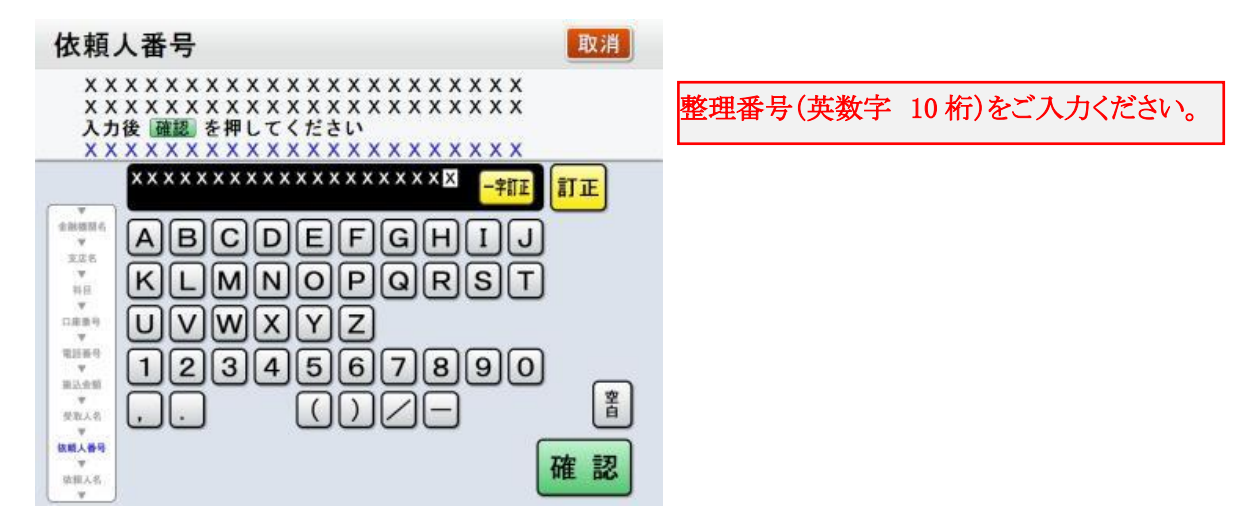

④以下の画面で「いいえ」(学生本人口座の場合は「はい」)を選択し、必ず振込人名を学生氏名と してください。ここでは、整理番号を再度入力しないでください。

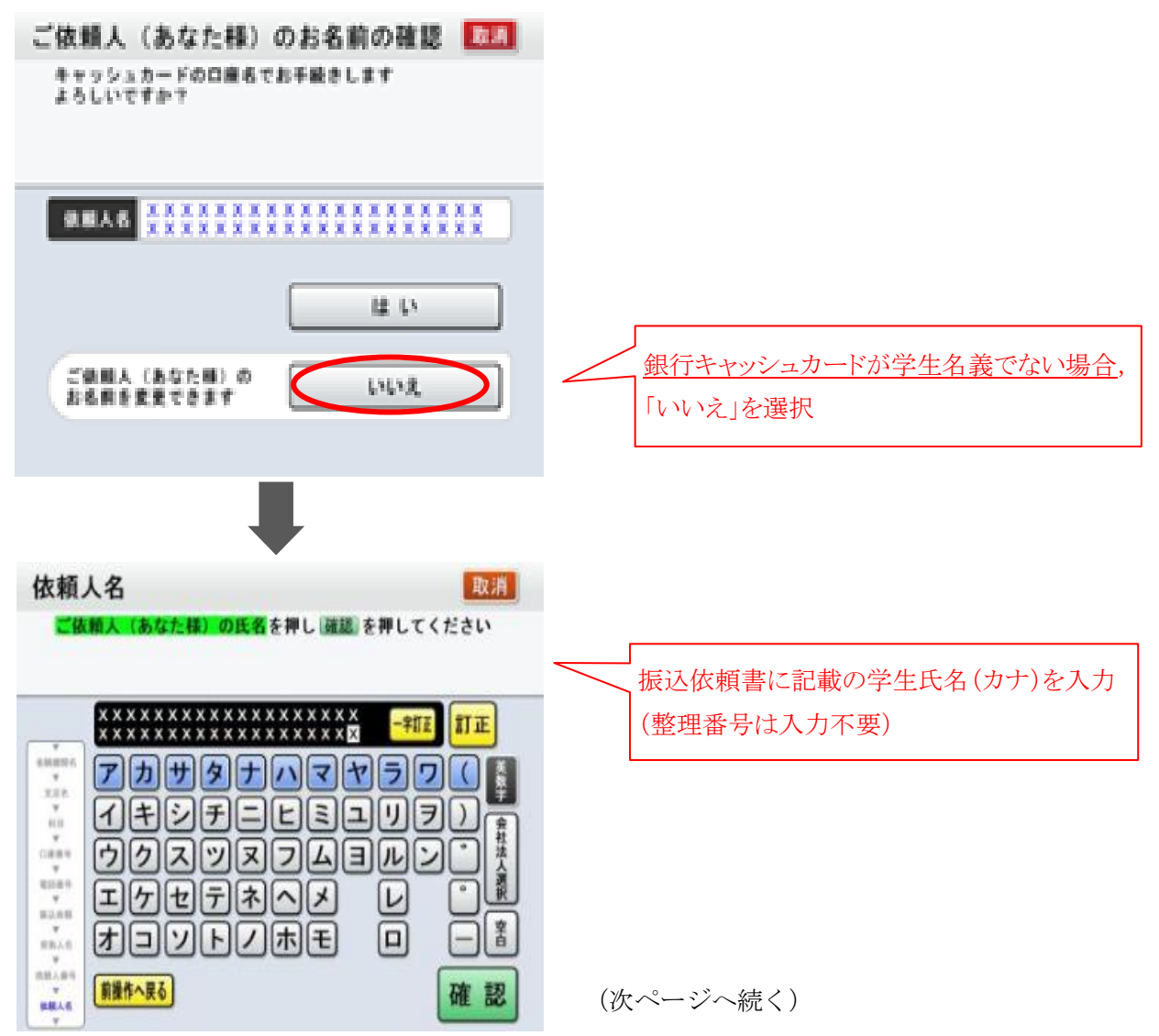

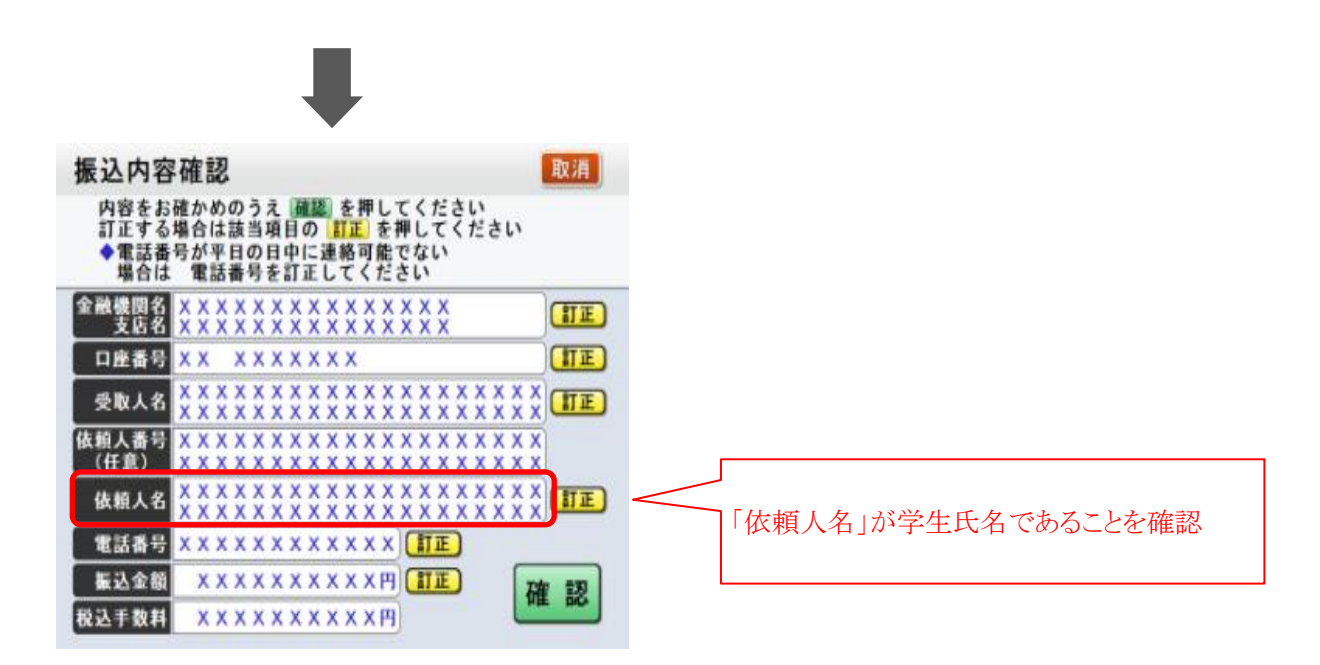

⑤ATM から発行される「明細票」を必ずお受け取りください。「明細票」をもって大学の領収書に代え ますので、振込依頼書とともに、大切に保管してください。

## 3)三菱UFJ銀行ダイレクトのご利用手順

①お手元に同封の振込依頼書をご用意ください。

②通常の振込と同様に画面に沿って振込情報を入力すると、画面上に整理番号の入力欄が表示されます

ので、振込依頼書に記載の整理番号(英数字10桁)を正確にご入力ください。

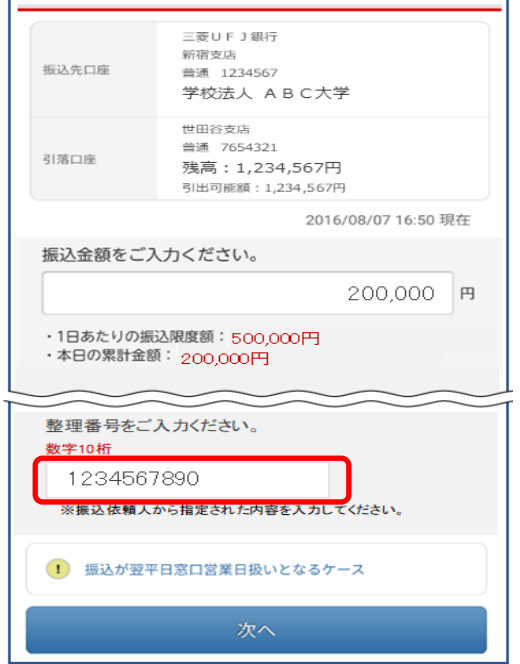

③振込内容確認画面が表示されますので、振込依頼人名欄の「変更ボタン」を押して、学生氏名へ変更 してください。(この欄に再度整理番号の入力は不要です。)

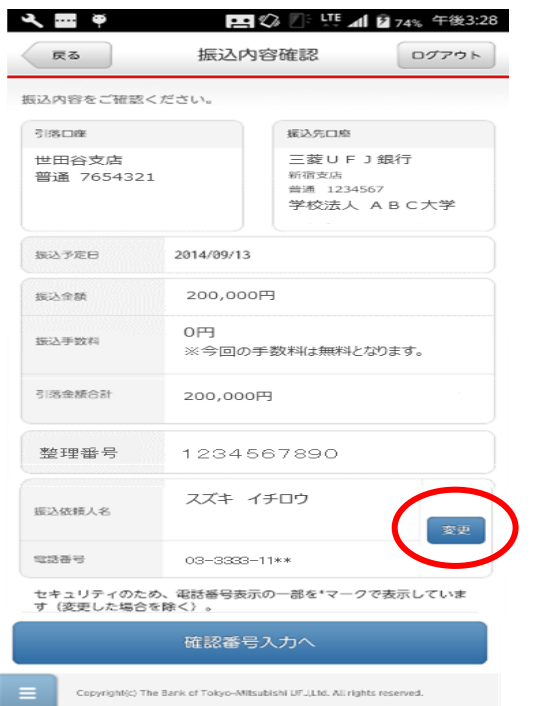